## **Bedienungsanleitung für Dienstleister Zeitfensterbuchung bei**

**Carl Spaeter Südwest GmbH**

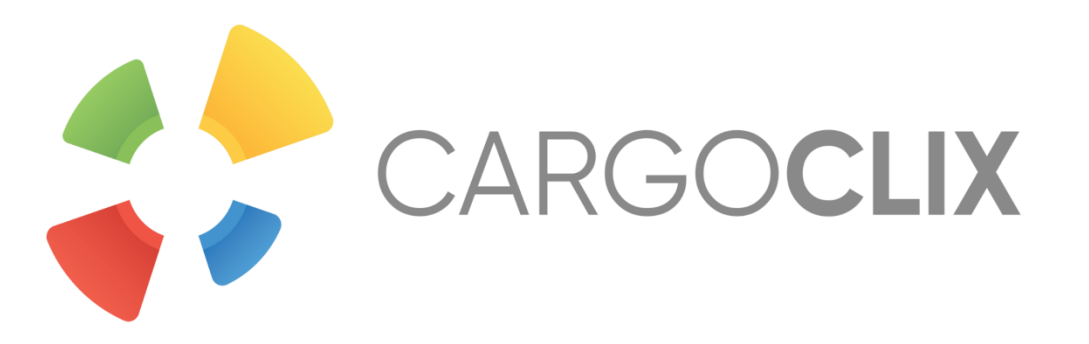

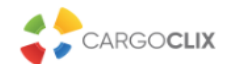

**Anmeldung Cargoclix Zeitfenstermanagement** 

#### $-$  3K III III

Sie besitzen bereits ein Benutzerkonto für das Cargoclix Zeitfenstermanagement und möchten sich zusätzlich um die Aufnahme in den oben genannten CargoMarket bewerben? Dann loggen Sie sich jetzt hier durch Eingabe von Benutzername und Passwort ein:

#### Jetzt bewerben

Wenn Sie bereits Nutzer des Zeitfenstermanagements bei Cargoclix sind, können Sie sich einfach hier bewerben.

Login für bestehende User:

Ich bin bereits freigeschaltet und möchte mich direkt einloggen.

Login

Sie besitzen noch kein Benutzerkonto für das Cargoclix Zeitfenstermanagement und möchten sich um die Aufnahme in den oben genannten CargoMarket bewerben? Dann legen Sie sich jetzt hier einen neuen **Account an:** 

Jetzt neuen Account anlegen!

Wenn Sie noch keinen Account zum Zeitfenstermanagement bei Cargoclix haben, können Sie sich diesen hier anlegen․

In beiden Fällen wird Ihre Anmeldung nun geprüft und Ihr Account zu Beginn des darauffolgenden Werktages freigeschaltet.

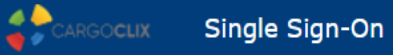

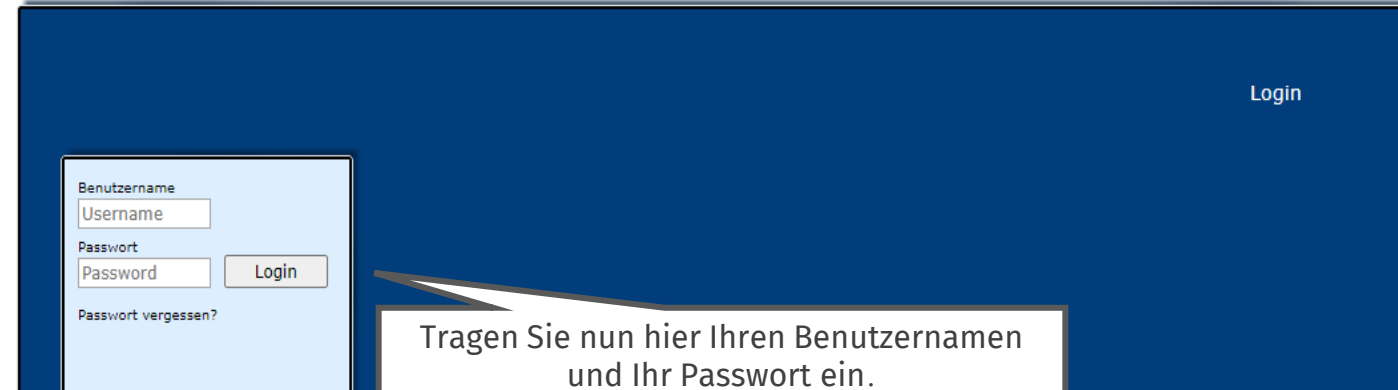

Wenn Sie per E-Mail die Nachricht erhalten haben, dass Sie für das Zeitfenstermanagement bei **Carl Spaeter Südwest GmbH** zugelassen sind, können Sie sich auf [www.cargoclix.com/timeslot](http://www.cargoclix.com/) anmelden.

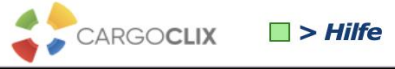

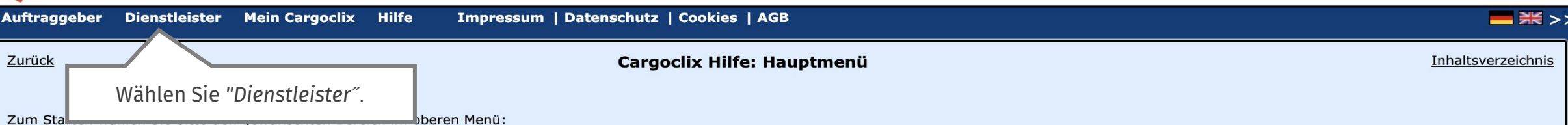

**Auftraggeber:**<br>Als Auftraggeber wählen Sie bitte diesen Punkt, um die Zeitfensterbuchungen an Ihren Standorten zu sehen.

#### **Dienstleister:**

Als Dienstleister wählen Sie bitte diesen Punkt, um Zeitfensterbuchungen an Standorten Ihrer Auftraggeber durchzuführen.

### **Mein Cargoclix:**

Stammdaten und Grundeinstellungen.

#### Hilfe

Wenn Sie auf einer Seite des Programms Hilfe benötigen, wählen Sie den Punkt Hilfe im oberen Menü.

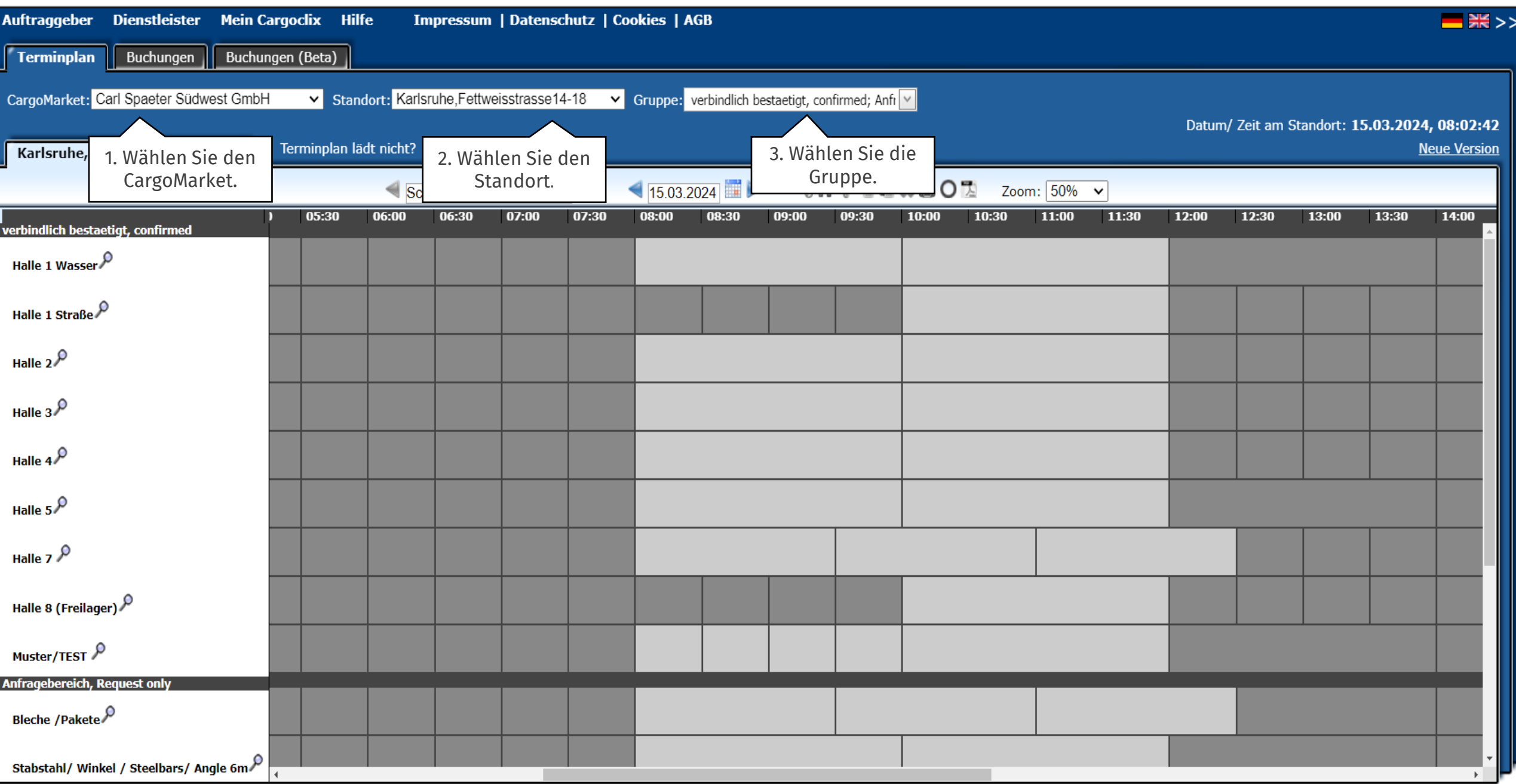

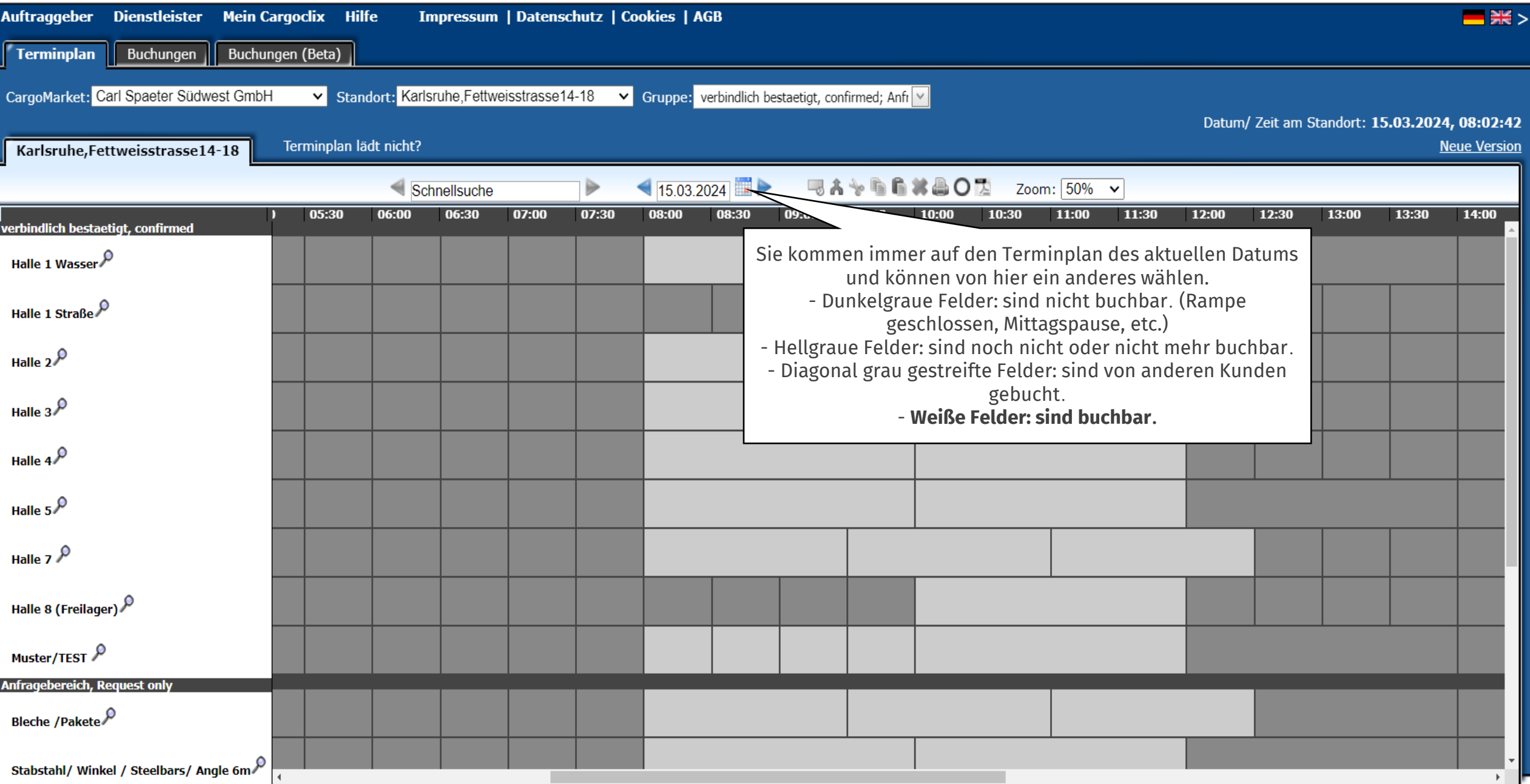

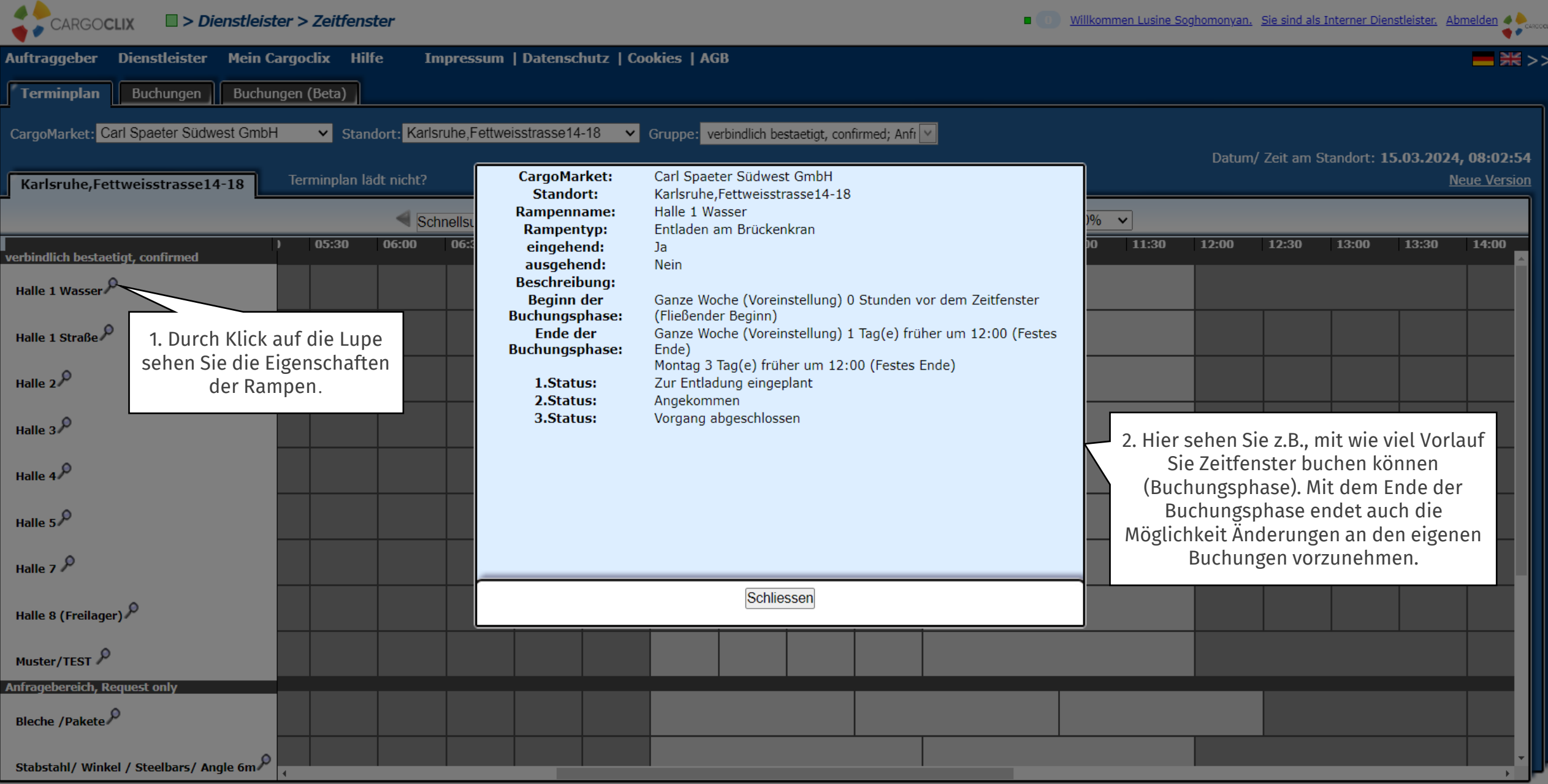

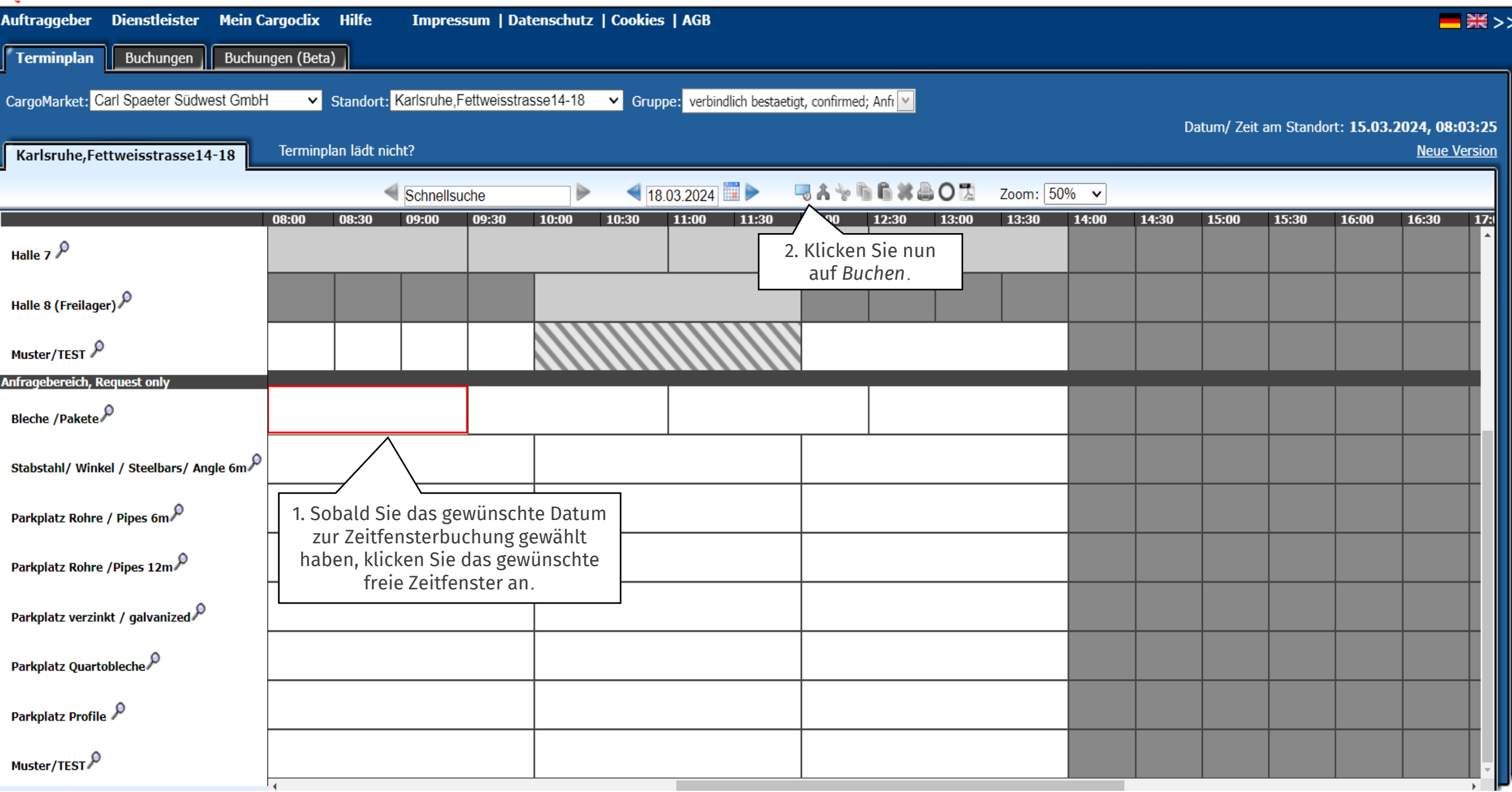

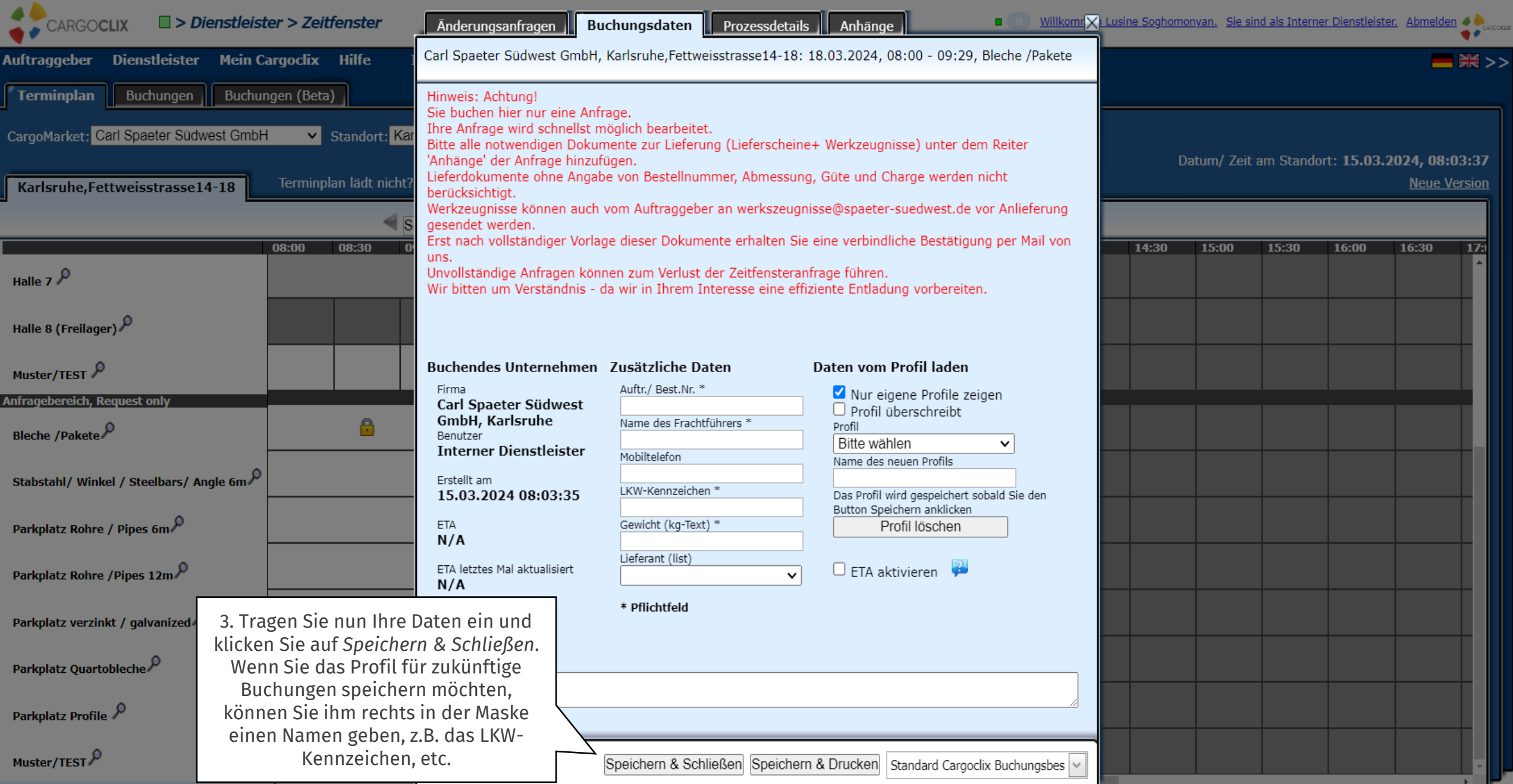

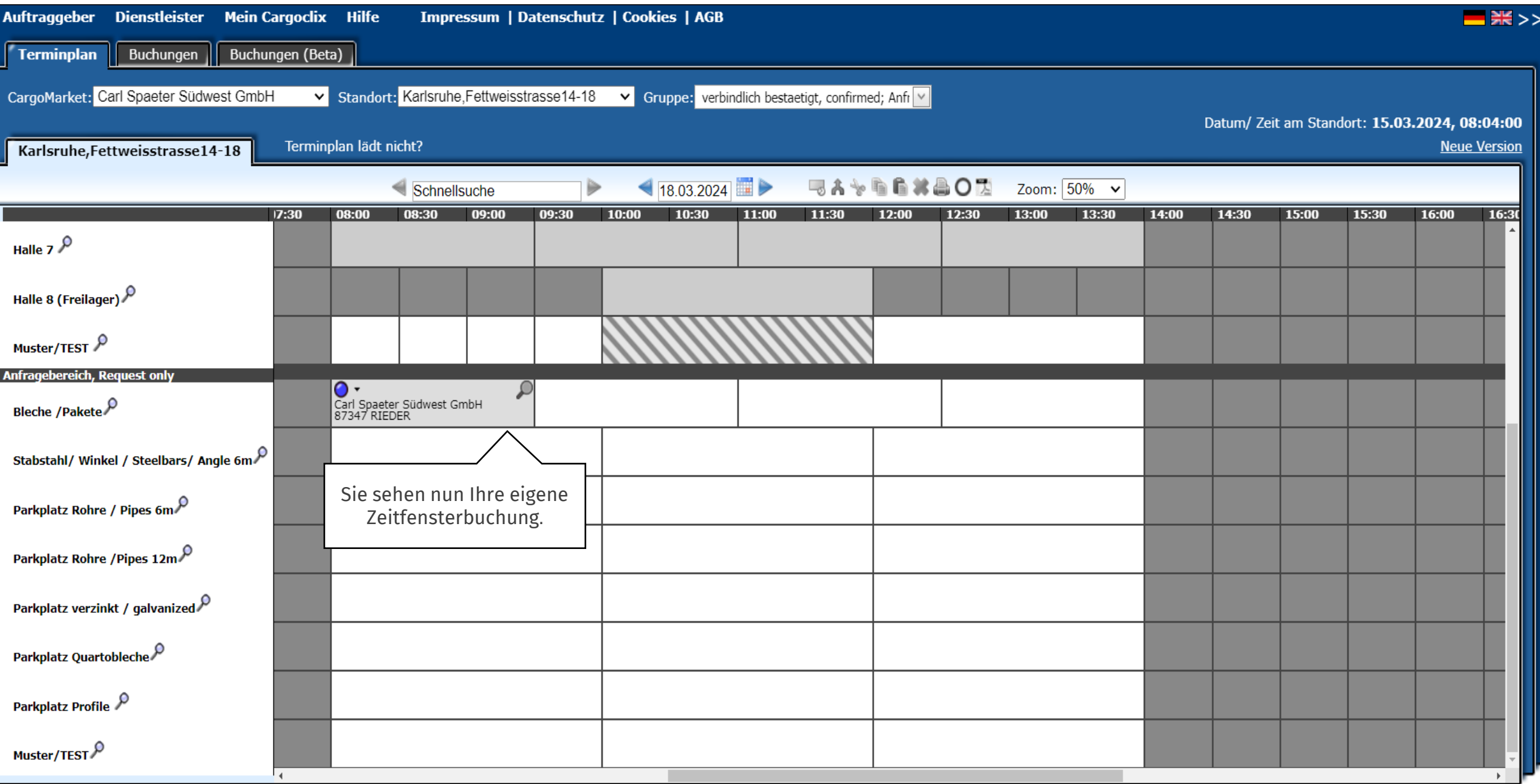

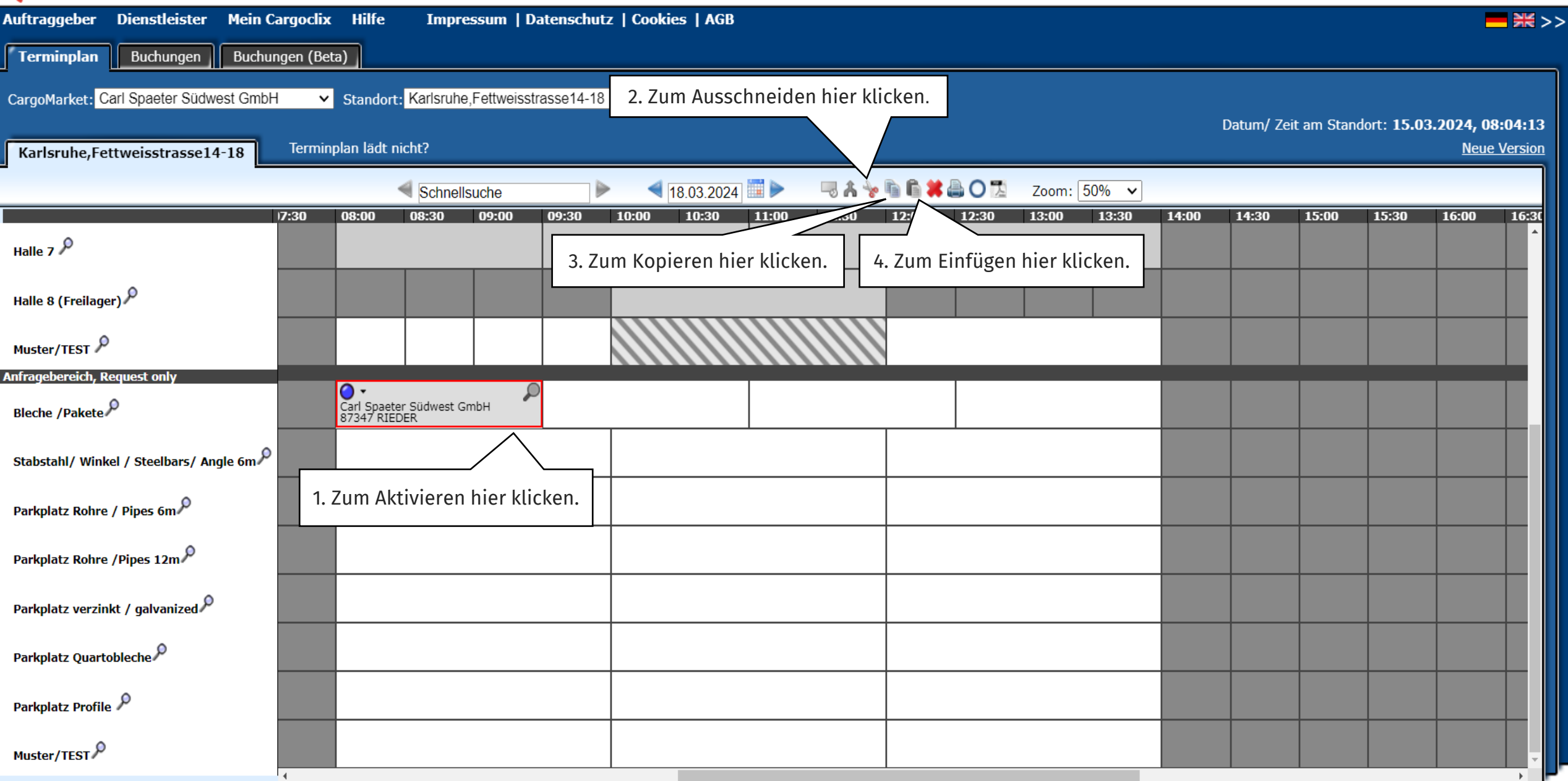

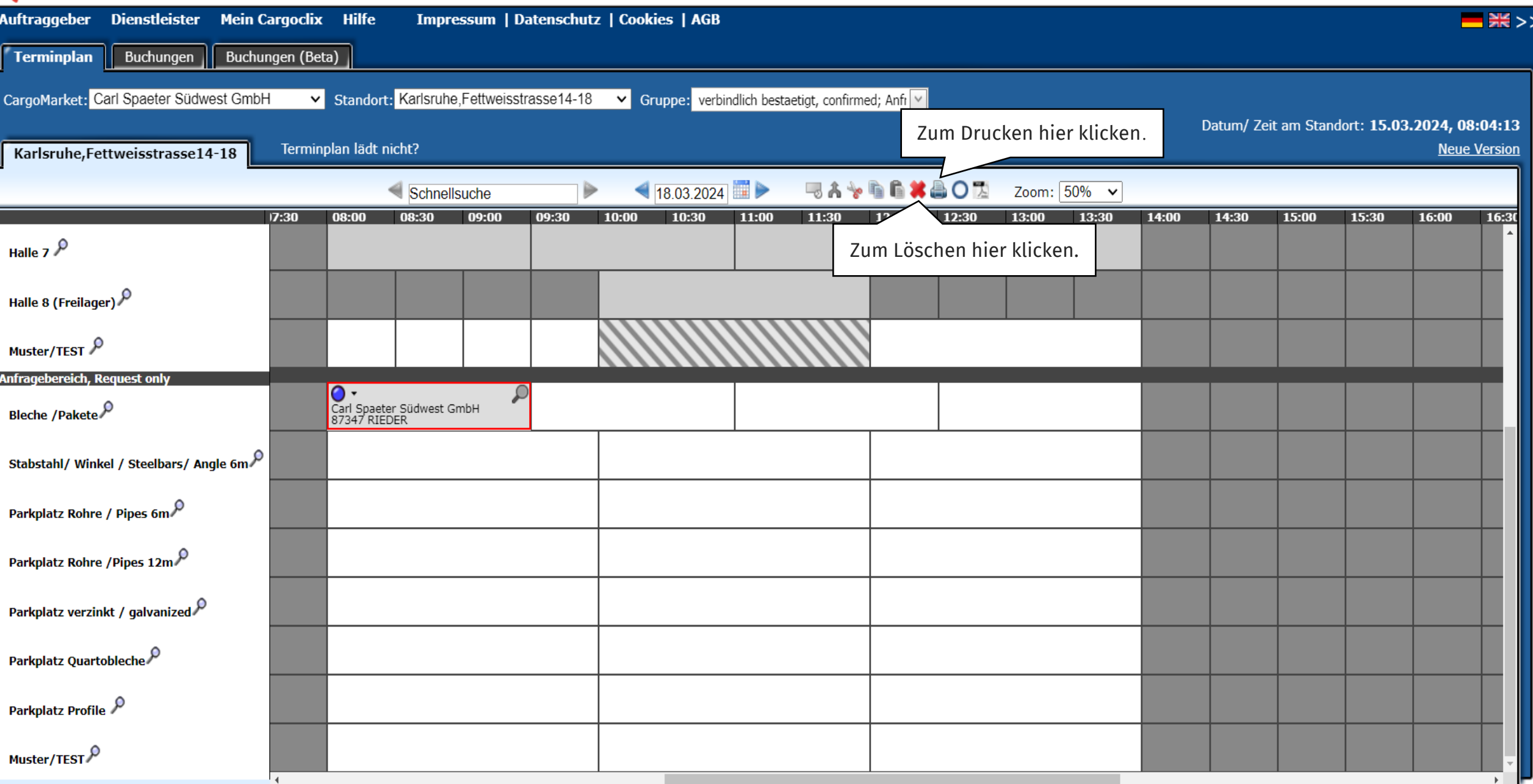

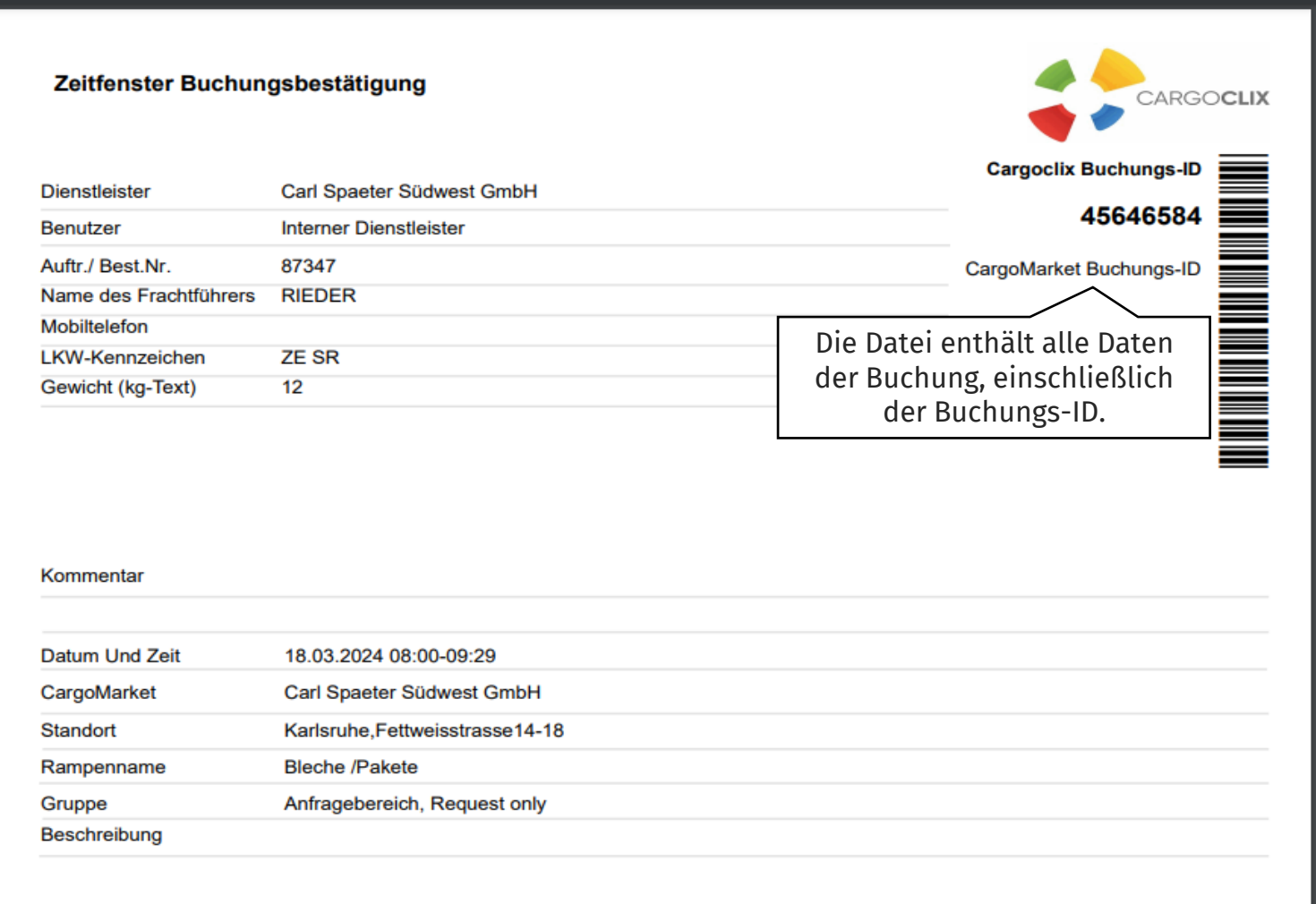

Es wurde eine PDF-Datei erstellt, die Sie speichern und ausdrucken können.

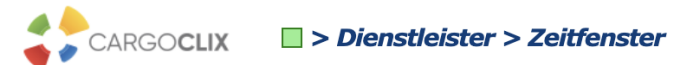

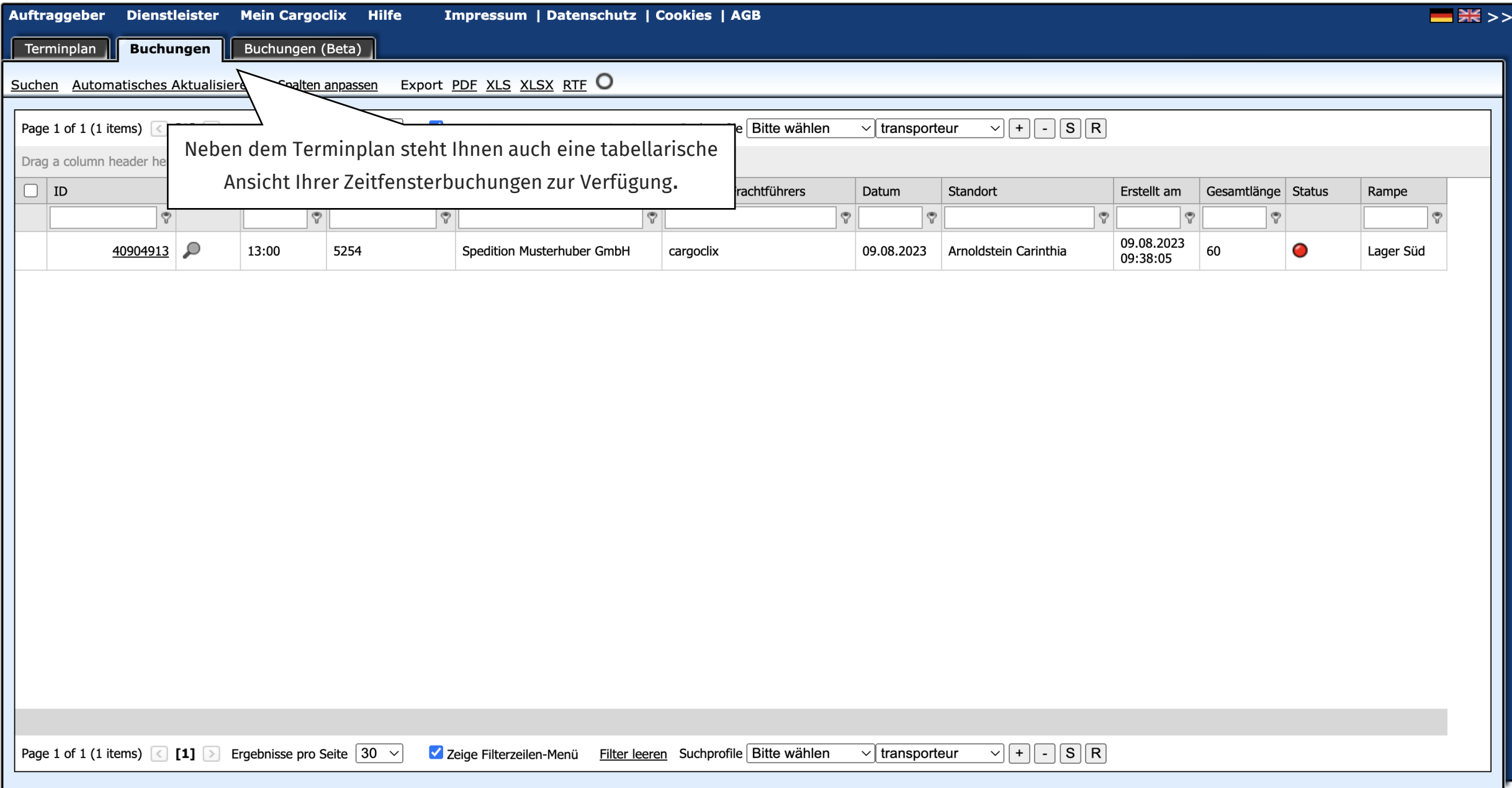

### Kontaktdaten

Bei Rückfragen zu Ihren Lieferungen wenden Sie sich bitte

an Ihre Ansprechpartner bei **Carl Spaeter Südwest GmbH**

Bei technischen Fragen wenden Sie sich an Cargoclix Support:

E-Mail: support@cargoclix.com

Tel. +49 (0) 761 – 20 55 11 00

Cargoclix

Dr. Meier & Schmidt GmbH

Münsterplatz 11 / Im Kornhaus

D-79098 Freiburg

Tel: +49 (0) 761 / 20 55 11 00

Fax: +49 (0) 761 / 20 55 11 22

E-Mail: info@cargoclix.com

Webseite: [www.cargoclix.com](http://www.cargoclix.com/)

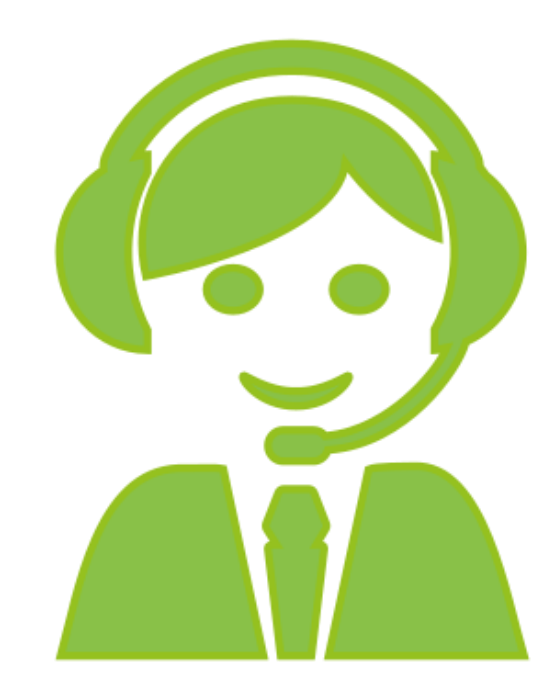

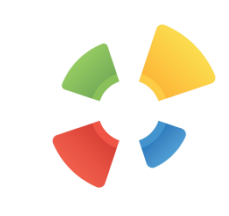

# **Danke! Lassen Sie uns über die sozialen Medien in Kontakt bleiben!**F o in

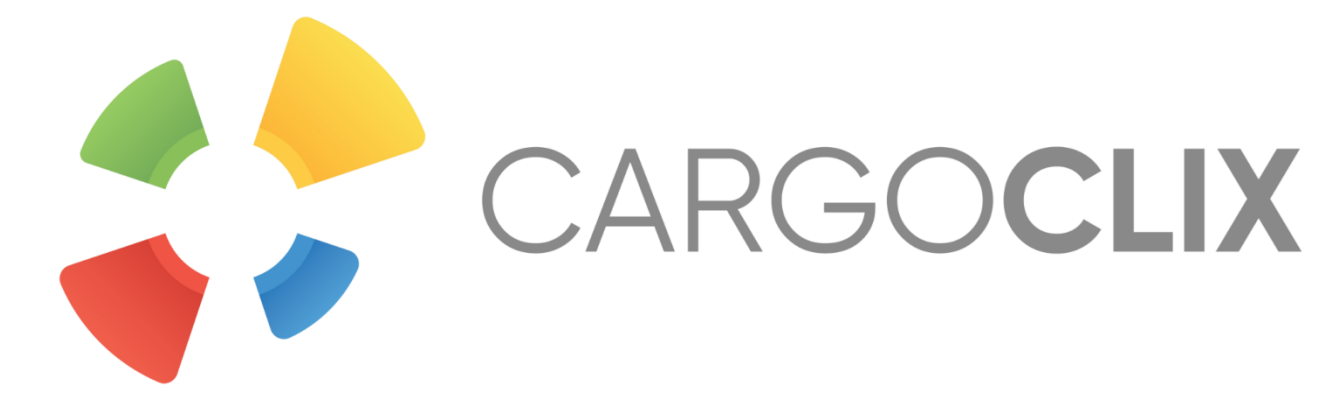